# CS429: Computer Organization and Architecture Intro to C

Warren Hunt, Jr. and Bill Young Department of Computer Sciences University of Texas at Austin

<span id="page-0-0"></span>Last updated: September 3, 2014 at 08:38

- Simple C programs: basic structure, functions, separate files
- Compilation: phases, options
- Assembler: GNU style, byte ordering, code and data segments
- Tools for inspecting binary: od, objdump
- A first program is to just print a short message.
- We assume our target is a 32-bit, x86-compatible machine.
- This program prints "Hello, world!" to its standard output.
- We use gcc to compile the program.

```
Hello, world! Program ∗/
\#include "stdio.h"
int main()
{
    printf ("Hello, world!\n\ranglen");
}
```
Several steps are necessary to run the program.

- Invoke the gcc compiler driver to transform your text file (in this case called hello.c) into an executable image.
- Then ask the *operating system* to run the executable.

```
gcc hello.c
  a.out
hello, world
>
```
## A More Complex Program

}

```
\#include \ltstdio.h>
/* print Fahrenheit to Celsius table
   for fahr = 0, 20, ..., 300 */main ( )
{
  int fahr, celsius;
  int lower, upper, step:
  lower = 0; /* low limit of table */upper = 300; /* high limit of table */step = 20; /* step size */fahr = lower;while (fahr \le upper) {
    celsius = 5 * (fahr -32) / 9;
    printf ("%d\t\%d\n", fahr, celsius);
    fahr = fahr + step;
  }
```
#### Running the Temperature Program

```
felix:\frac{1}{2} / cs429 /c> gcc - O2 temperature . c
felix:\degree/cs429/c> a.out
0 -1720 -640 4
60 15
80 26
100 37
120 48
140 60
160 71
180 82
200 93
220 104
240 115
260 126
280 137
300 148
```

```
felix:"/cs429/c gcc -O2 -o tempConvert temperature.c
felix:" / cs429/c tempConvert
0 -1720 -640 4
60 15
80 26
100 37
120 48
140 60
160 71
180 82
200 93
220 104
240 115
260 126
280 137
300 148
```

```
\#include \ltstdio.h>
#define LOWER 0 /* low limit of table */#define UPPER 300 /* high limit of table */\#define STEP 20 /* step size */
/* print Fahrenheit to Celsius table
   for fahr = 0, 20, \ldots, 300 */main ( )
{
  int fahr;
  double celsius;
  for (fahr = LOWER; fahr \leq UPPER; fahr \neq STEP) {
    celsius = (5.0 / 9.0) * (fahr - 32);printf ("%3d %6.1f \nightharpoonup", fahr, celsius);
  }
}
```
### Running TempConvert2

```
felix:\degree/cs429/c> gcc -o tempConvert2 temp2.c
felix:" / cs429/c> tempConvert2
 0 -17.820 -6.740 4. 4
60 15.6
80 26.7
100 37.8
120 4 8. 9
140 60.0
160 71.1
180 82.2
200 93.3
220 104.4
240 115.6
260 126.7
280 137.8
300 148.9
```
- This program has environment input variables.
- Variables argc and argy reflect the command line.
- Variable env reflects the environment variables.

```
#include "stdio.h" // for the printf command
main ( int argc, char *argv [], char *env[])
{
   printf ("Status: number of command line args.\n\cdot \n\cdot");
}
```
Note that the env parameter is not in the standard, but is widely supported.

```
\#include "stdio.h"
main ( int argc, char *argv [], char *env[])
{
   int i:
   if ( argc = 1 )
       printf ("The command line argument is:\langle n" \rangle;
   e l s e
       printf ("The %d command line arguments are:\n\cdotn",
           arg c );
   for (i = 0; i < arg c; i++)printf ( "Arg %3d: %s\n", i, argv[i]);
}
```
argc is the argument count, including the name of the program. argv is an array of those strings.

Here's a compilation and run of the program:

> gcc −o commargs commargs . c  $>$  commargs  $\times$   $\times$   $\times$  3 The  $5$  command line arguments are: Arg 0: commargs Arg  $1: x$  $Arg$  2:  $y$  $Arg$  3: z Arg 4: 3

env holds an array of strings maintained by the OS.

```
\#include "stdio.h"
\#include "stdlib.h"
main ( int argc, char * argv [], char * env[])
{
    int i:
    printf ( "The environment strings are:\langle n" \rangle;
    i = 0 ;
    while ( env [i] != NULL ){
        printf ( "Arg \%3d: \frac{\%}{\%} \n\cdot \frac{\%}{\%}", i, env[i] );
        i + +;
    }
}
```

```
gcc −o envargs envargs.c
> envargs
The environment strings are:
Arg 0: PWD=/u/byoung/cs429/c
Arg 1: TERM=dumb
Arg 2: TERMCAP=
Arg 3: COLUMNS=80
Arg 4: EMACS=t
Arg 5: INSIDE_EMACS = 23.3.1, comint
Arg 6: SHELL=/lusr/bin/tcsh
Arg 7: GROUP=prof
Arg 8: GPG_AGENT_INFO=/tmp/keyring-hZHfuV/gpg:0:1
\# <lots more, 49 in all >
```
# The GNU GCC Compiler

gcc is a cross compiler

- It runs on many machines
- $\bullet$  Input languages: C, C++, Fortran, Java, and others
- Many target languages: x86, PowerPC, ARM, MC680x0, others

Extensive documentation is available on-line.

gcc works in phases:

gcc -v -O2 -o <objectFile > <sourceFile >.c

GCC can be used to print assembler:

gcc -S -O2 <sourceFile >.c

You can produce assembler output, without running the assembler.

```
int sum( int x, int y)
{
   int t = x + y;
   return t;
}
```
To generate the assembler in file sum.s:

gcc  $-S$   $-O2$   $-c$  sum  $.c$ 

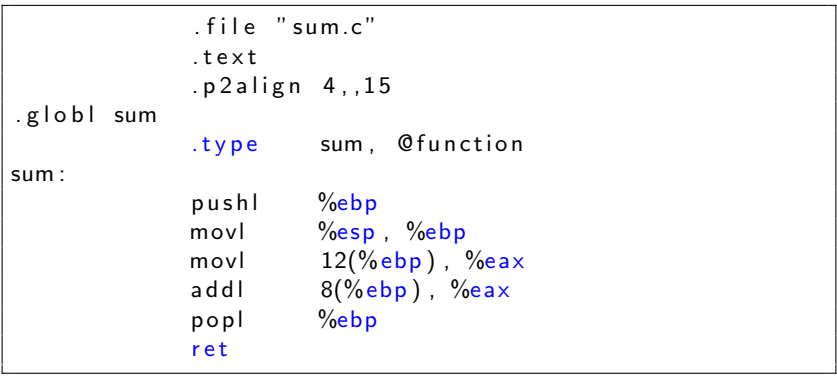

#### objdump can be used to disassemble binary output.

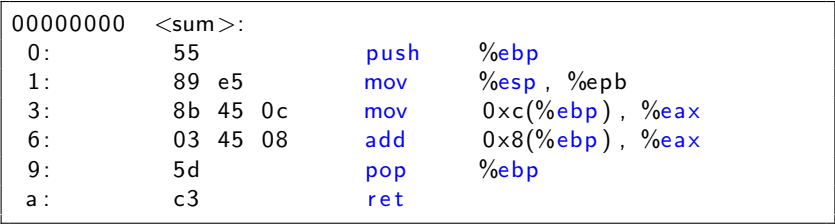

## Show Bytes Program

```
\#include \ltstdio.h>
typedef unsigned char *byte_pointer;
void show by tes (by te pointer start, int len) {
  int i;
  for ( i = 0; i < len; i++ ) {
     printf (" % .2x", start[i]) ;printf (''\n\'') ;
}
void main (int argc, char *argv[], char *env[] ) {
  int i = 15213:
  float f = 15213.0;
  double d = 15213.0;
  int *p = & i;show_bytes ((byte_pointer) &i, sizeof(i));
  show_bytes ((byte\_pointer) & f, sizeof(f));show bytes ((byte\_pointer) <math>kd</math>, <math>sizeof(d))</math>;show_b y tes ( (b y te pointer ) \& p, size of (p) ;
}
```
Here's how you might compile and run that code:

gcc -o showbytes showbytes.c  $>$  showbytes 6d 3b 00 00 00 b4 6d 46 00 00 00 00 80 b6 cd 40 f4 88 f2 bf

Google "C tutorial" and you'll find lots of options. For example: <http://wwww.iu.hio.no/~mark/CTutorial/CTutorial.html>

The C Programming Language, 2nd edition, by Kernighan and Richie is a standard reference. There are versions available on-line.